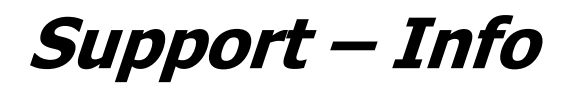

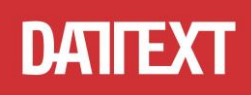

# **Hinweise zur Änderung des Mehrwertsteuersatzes in PROLine V5**

## **1. Ihre Programm-Version sollte 5.1.3.8 oder höher sein.**

Sollte das nicht der Fall sein, installieren Sie das Update auf die aktuelle Version. In einem Netzwerk muss das Update zuerst auf dem Server installiert werden. Nutzen Sie dazu am besten die internen Funktionen des Programmes.

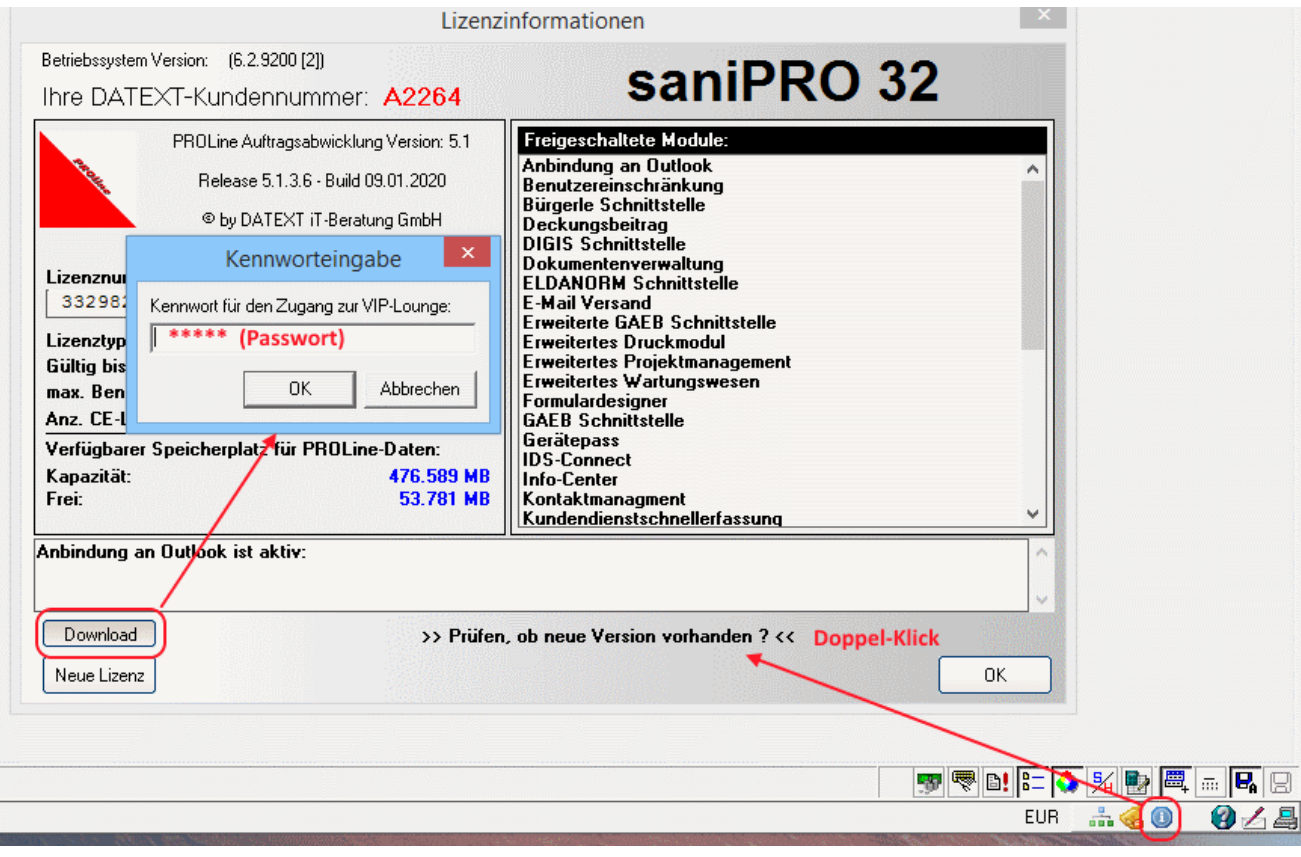

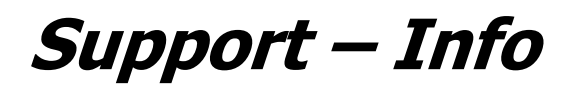

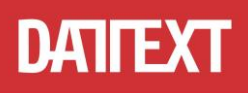

### **2. Ändern des Standard-Mehrwertsteuersatzes.**

Öffnen Sie unter "Sonstiges" die "Programmparameter" und ändern Sie in den "Allgemeinen *Parameter"* den Standard-Mehrwertsteuersatz und speichern Sie die Änderung .

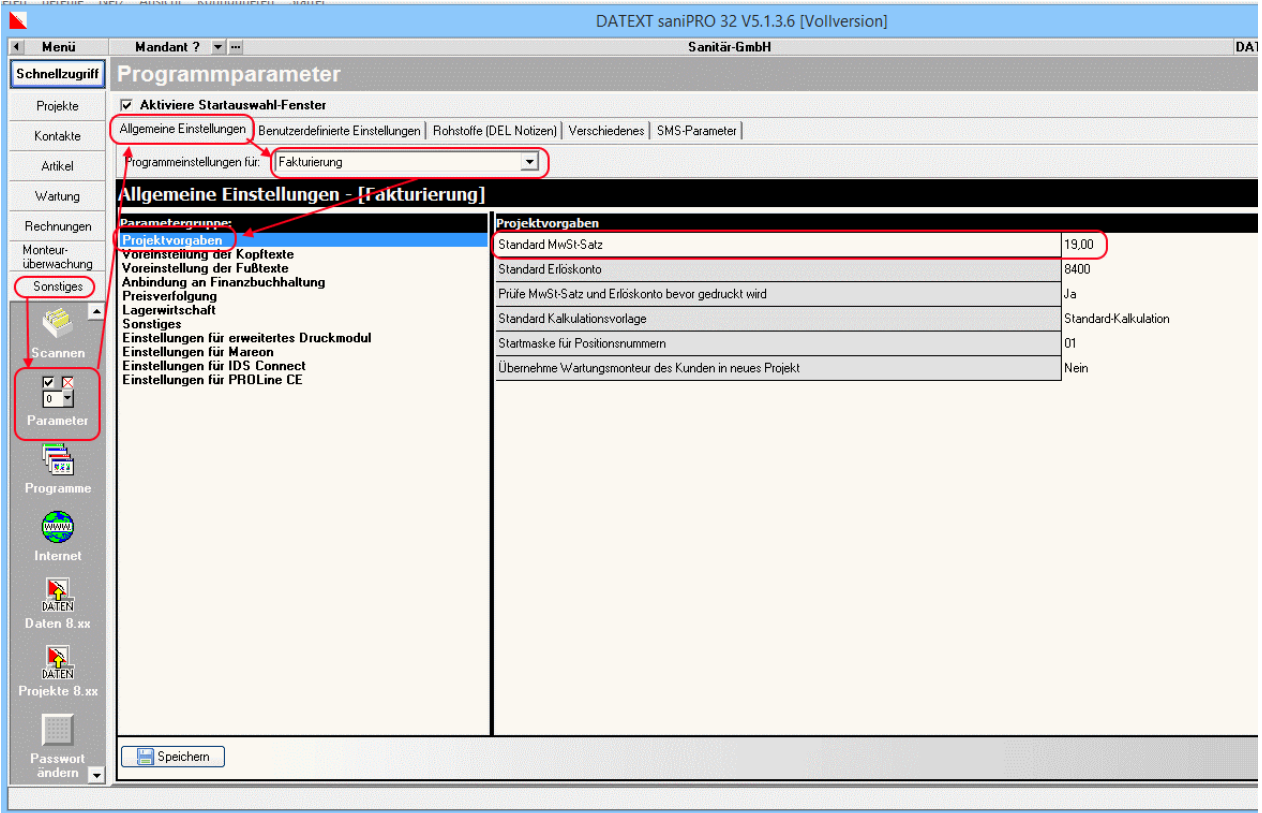

# **3. Ändern von bestehenden Projekten**

Um bereits erfasste Projekte auf den neuen MwSt-Satz zu ändern, wechseln Sie im *"Projekt-Kopf"* auf den Aktenreiter "Kalkulationsparameter" und ändern dort den MwSt-Satz oder wählen eine entsprechende Kalkulationsvorlage aus.

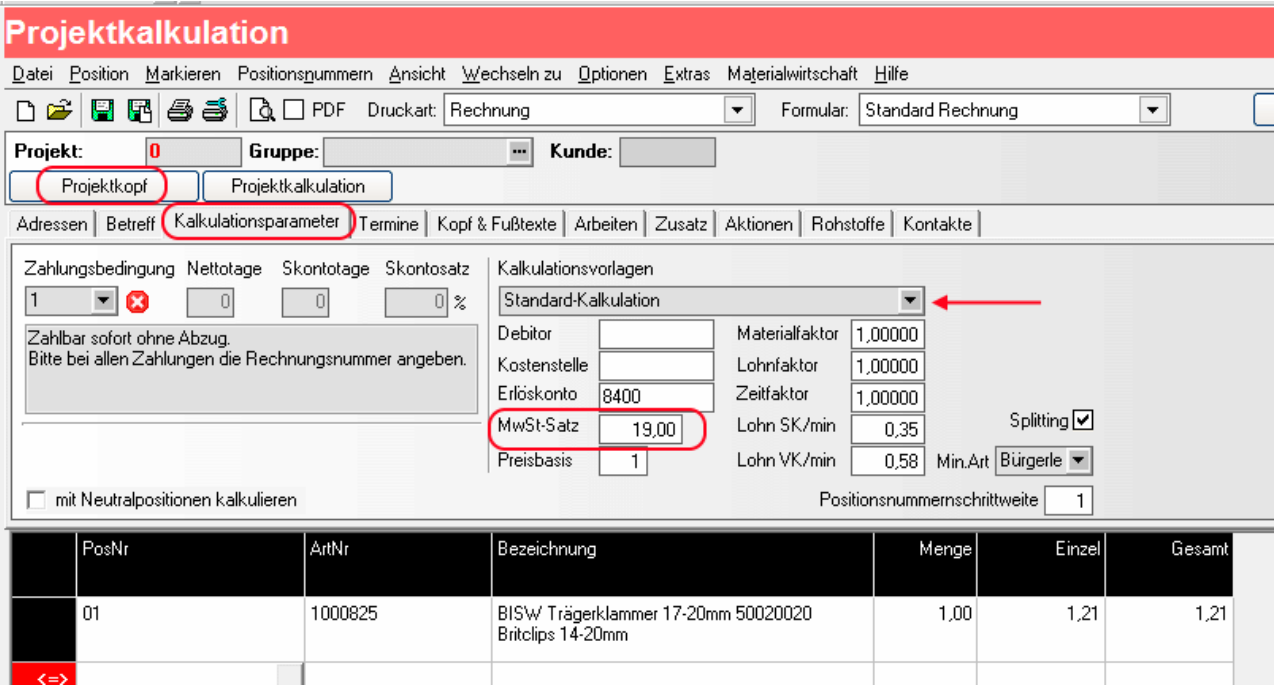

Ein "Mischen" von unterschiedlichen MwSt-Sätzen in einem Projekt ist **nicht** möglich, dies ist nur bei Akonto-Zahlungen (Sonderartikel AK) möglich (siehe Punkt 5)

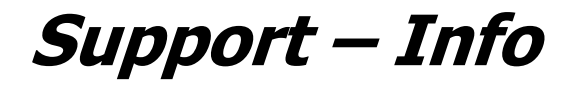

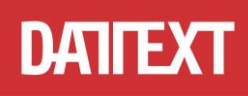

## **4. Änderung der Kalkulationsvorgaben.**

Damit für neuangelegte Projekte der geänderte Mehrwertsteuersatz verwendet wird müssen Sie Ihre Kalkulationsvorgaben ändern.

Öffnen Sie dazu die Mandantenbearbeitung indem Sie auf Ihren Firmennamen klicken.

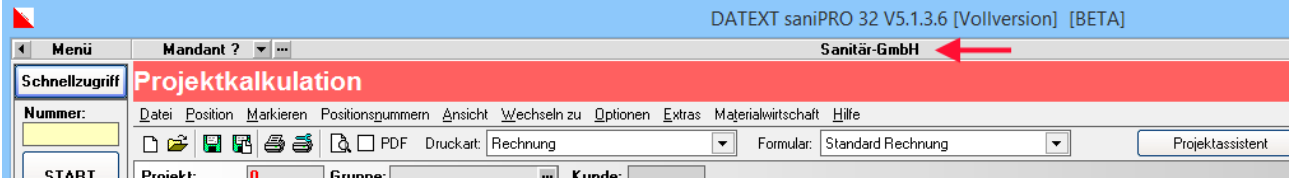

Wechseln Sie auf den Aktenreiter *"Kalkulationsvorgaben"* und ändern Sie dort in allen Kalkulationsvorgaben den MwSt-Satz.

Für die Änderung des "Erlöskontos" setzen Sie sich mit Ihrem Steuerberater in Verbindung, da zur Zeit von DATEV noch keine konkreten Vorgaben für die entsprechenden Kontenrahmen vorliegen.

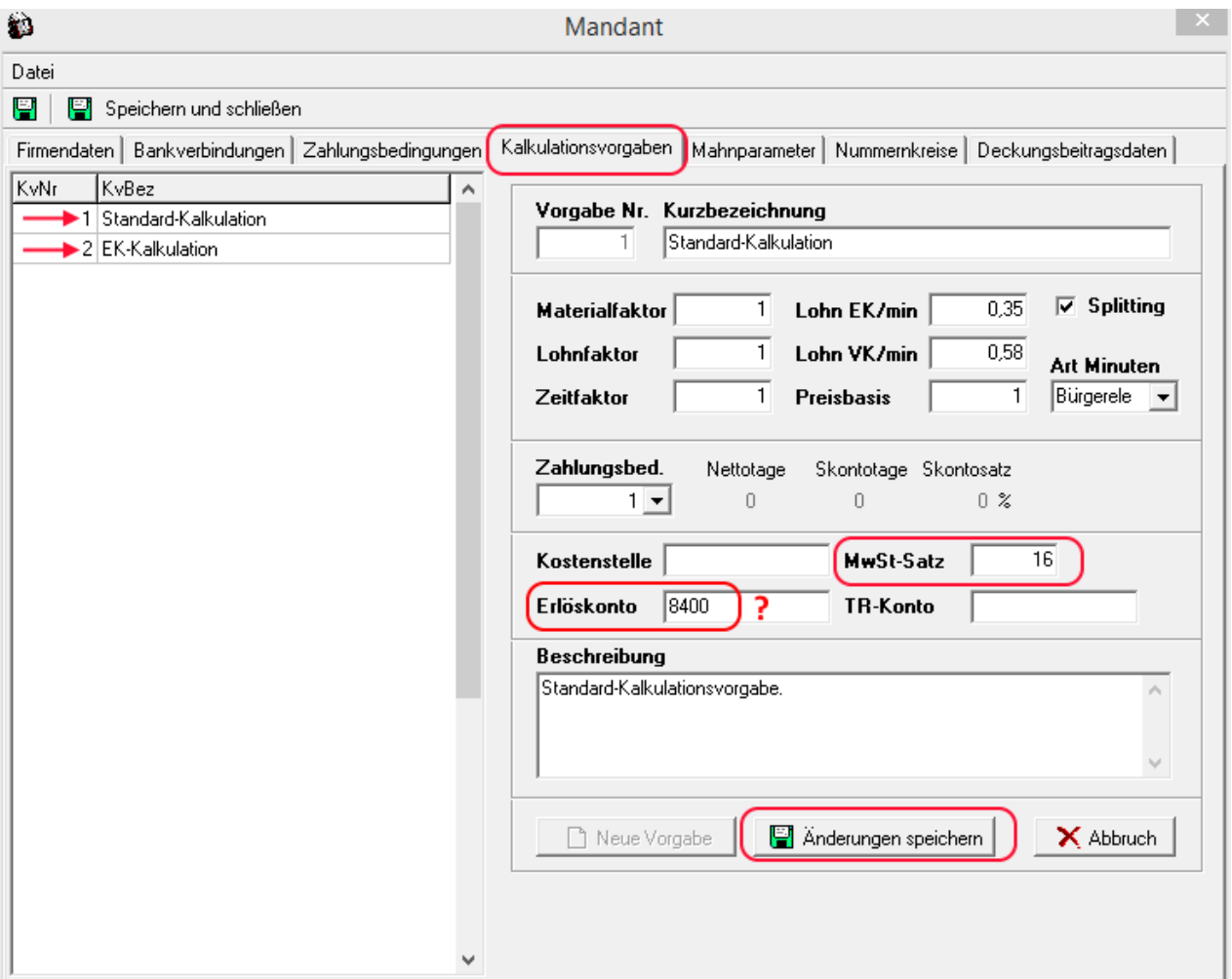

Jede Kalkulationsvorgabe muss hierbei einzeln geändert und gespeichert werden.

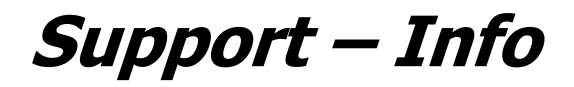

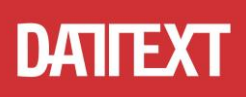

### **5. Akonto-Zahlungen (Teilrechnungen)**

In den AK-Artikeln in der Projekt-Bearbeitung kann ein abweichender MwSt-Satz hinterlegt werden.

Wechseln Sie dazu auf die *"Projektkalkulation"* und den Aktenreiter *"Zeilenparameter"*.

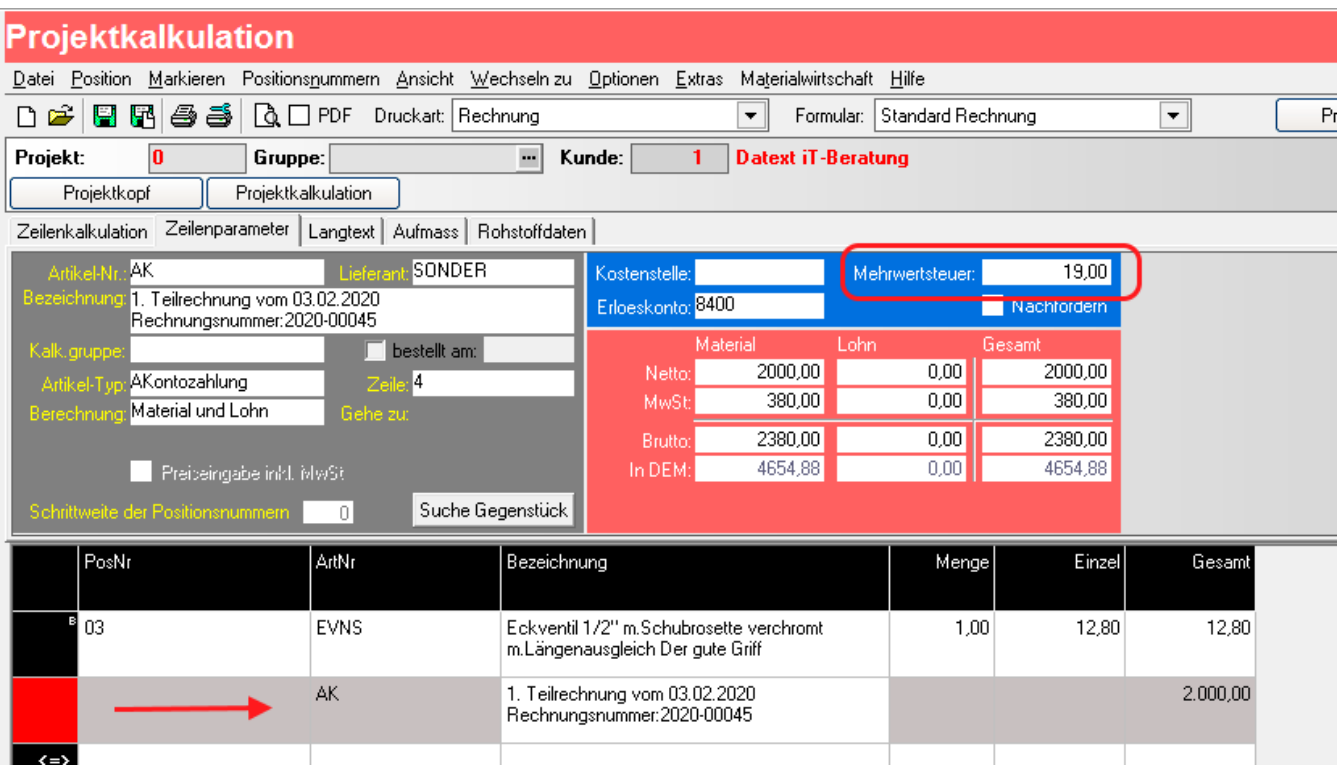

Hier kann für den jeweiligen AK-Artikel der MwSt-Satz geändert werden. Dieser wird dann entsprechend im Ausdruck ausgewiesen.

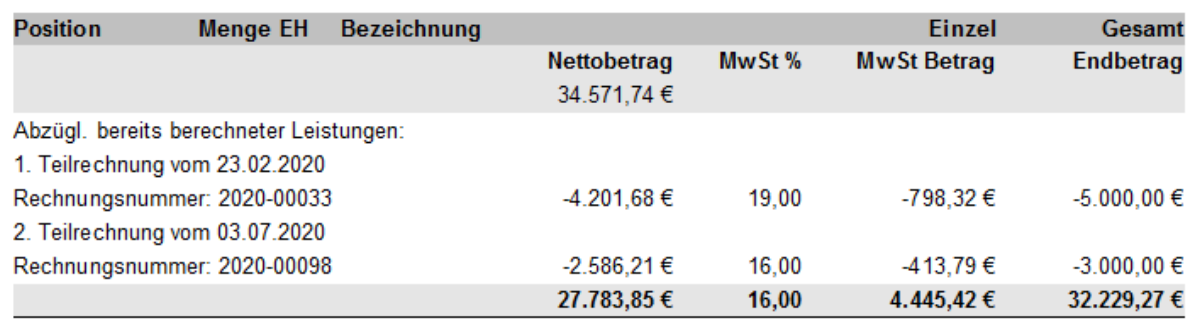

Zahlbar innerhalb von 8 Tagen ohne Abzug.

Bitte bei allen Zahlungen die Rechnungsnummer angeben.